## **SCHED new functionalities**

## **Aircraft selection**

Once the schedule has been added in SCHED panel, you can select whether it should be published with the initially assigned virtual aircraft, or with the existing one.

Select flights (use Shift or Ctrl to mark multiple legs) and click the icon **PUBLISH** - Leon will show a pop-up window, where you will be able to either leave the same aircraft as it was selected when creating the schedule, or select between **existing aircraft** for the schedule publication (no option to select a different virtual tail).

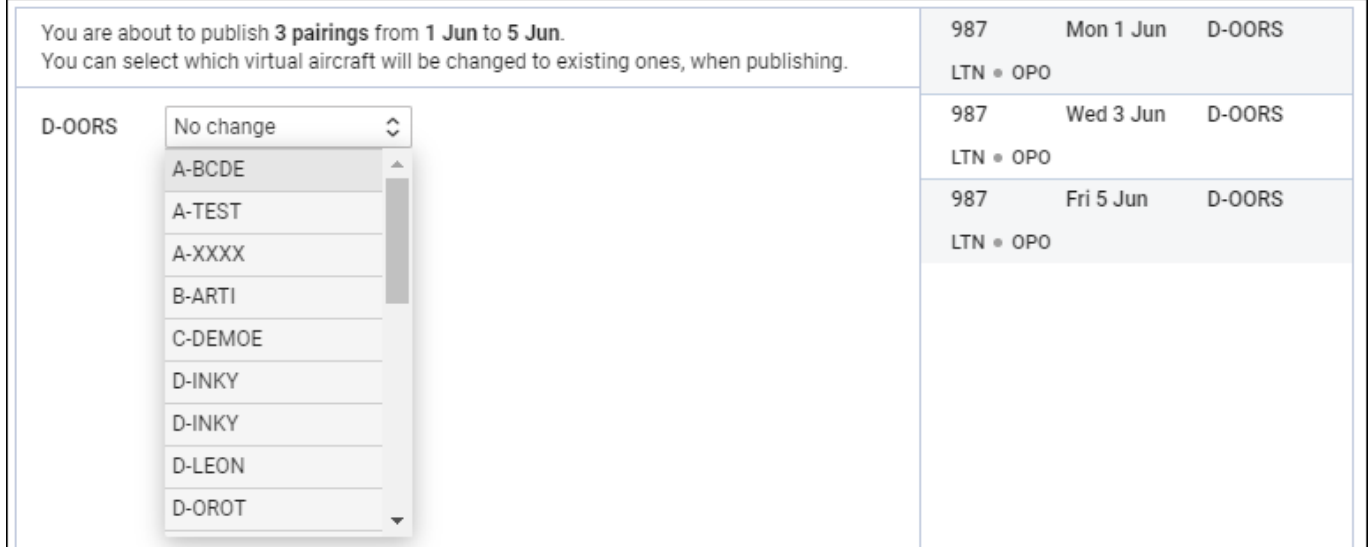

Once the schedule has been published with an existing aircraft, you will find it in OPS panel.

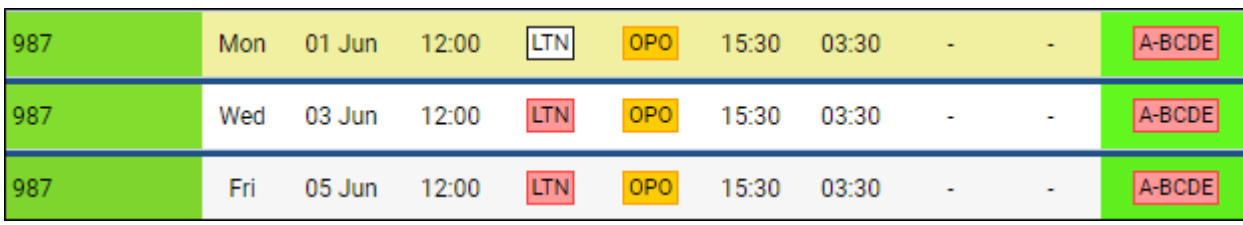

## **UTC/Base Time**

Another useful option we have added to SCHED panel is switching between **UTC** and **Base Time**.

In 'General Settings' panel you can define **Bases** (and then assign aircraft and crew to particular Base).

Last update: 2020/05/21 updates:sched-new-functionalities-available https://wiki.leonsoftware.com/updates/sched-new-functionalities-available?rev=1590044038 06:53

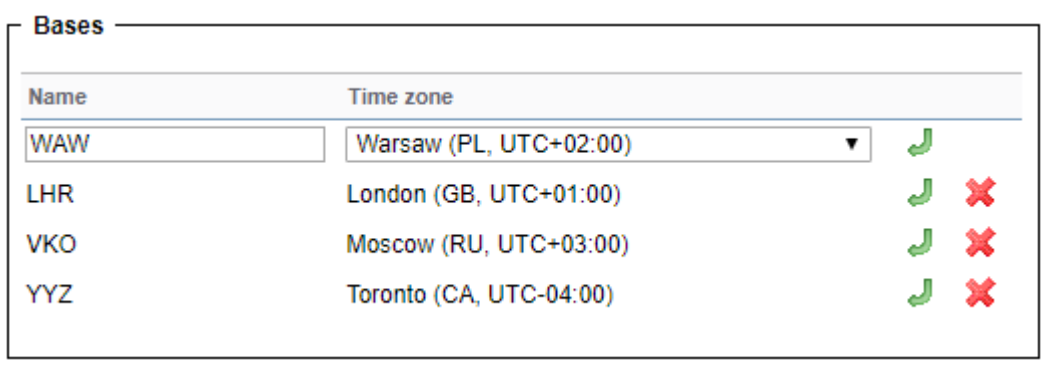

In SCHED main page, right next to the button 'Publish', you can find a drop-down box with the list of predefined Bases, as well as UTC (which shows by default).

When switching between Bases, Leon will show appropriate ADEP & ADES times on the flight-belt (see example below).

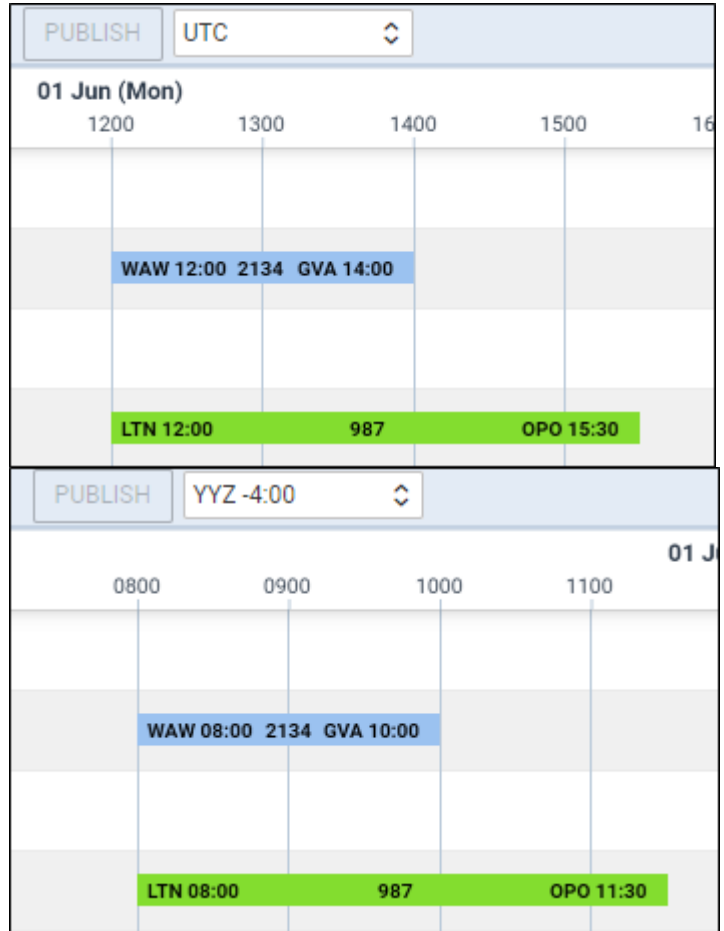

From: <https://wiki.leonsoftware.com/>- **Leonsoftware Wiki**

Permanent link: **<https://wiki.leonsoftware.com/updates/sched-new-functionalities-available?rev=1590044038>**

Last update: **2020/05/21 06:53**

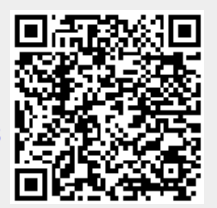